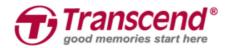

# 사용자 매뉴얼

# JetDrive Go 어플리케이션

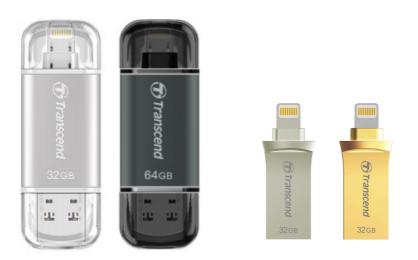

(Version 1.1)

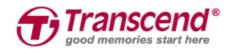

# 목 차

| 1.  | 소개                | 4  |
|-----|-------------------|----|
| 2.  | 하드웨어 요구사항         | 5  |
| 3.  | 지원 운영체제           | 5  |
| 4.  | 지원 파일포맷           | 5  |
| 5.  | 시작하기              | 6  |
| 6   | JetDrive Go 앱     | 8  |
| 7.  | 앱 항목 ①JetDrive Go | 9  |
|     | 7.1 파일 탐색 모드      | 11 |
|     | 7.2 관리 모드         | 13 |
| 8.  | 앱 항목-②내폴더 관리      | 16 |
|     | 8.1 파일 탐색 모드      | 17 |
|     | 8.2 관리 모드         | 19 |
| 9.  | 앱 항목-③카메라 앨범      | 22 |
|     | 9.1 파일 탐색 모드      | 23 |
|     | 9.2 관리 모드         | 24 |
| 10. | . 앱 항목-④백업        | 26 |
| 11. | . 앱 항목-⑤설정        | 28 |

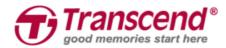

| 11.1 저장      | 공간                       | 29 |
|--------------|--------------------------|----|
| 11.2 정보      | L 확인                     | 29 |
| 12. End-User | License Agreement (EULA) | 31 |

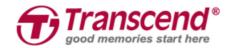

### 1. 소개

트랜센드 JetDrive Go는 아이폰, 아이패드, 아이팟 터치 등의 애플 모바일 기기에 직접 연결할 수 있는 OTG USB 로 기기의 용량이 부족할 때 사진 및 동영상 파일을 컴퓨터에 백업 또는 클라우드 서비스로 전송 해야 하는 번거로움 없이 간편하게 용량을 확보할 수 있도록 돕습니다.

트랜센드 JetDrive Go 앱은 트랜센드 JetFlash 사용자를 위해 제공되는 모바일 전용 어플리케이션으로 OTG USB 와 모바일 기기의 파일을 보다 편리하고 안전하게 관리할 수 있도록 돕습니다. JetDrive Go 앱은 자동으로 파일의 종류를 인식하여 폴더, 사진, 동영상, 문서 별로 구분하여 저장해 관리가 매우편리합니다. 또한 여러 종류의 파일 뷰어 기능도 제공해 별도의 어플리케이션을 받을 필요가 없습니다.

한편, 트랜센드 JetDrive Go 는 기기에 연결 시 안전하게 삽입할 수 있도록 커넥터에 여분의 공간을 더 두고 있어 제품 파손의 위험을 덜어줍니다. 또한 케이스를 씌운 상태로도 연결 가능합니다.

#### iPhone/iPad/iPod Touch 전용 JetDrive Go 어플리케이션

- JetDriveGo 연결 시 자동 실행
- 사진 보기, 동영상 재생, 음악 재생, 문서 뷰어 기능 지원
- 애플 기기와 JetDrive Go 간 효율적인 파일 관리
- 카메라 앨범의 파일을 JetDrive Go 로 즉시 백업
- 실시간 저장 용량 정보 표시

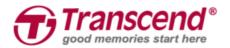

# 2. 하드웨어 요구사항

트랜센드 JetDrive Go 시리즈는 다음의 애플 기기와 호환됩니다.

#### 트랜센드 JetDrive Go

- JDG300
- JDG500

#### 애플 기기

- iPhone 5 / iPhone 5c / iPhone 5s / iPhone 6 / iPhone 6 Plus iPhone 6s / iPhone 6s Plus
- iPad Air / iPad Air 2
- iPad mini / iPad mini 2 / iPad mini 3 / iPad mini 4
- iPad (4 세대)
- iPad Pro
- iPod touch (5 세대) / iPod touch (6 세대)

# 3. 지원 운영체제

iOS 8 이상 버전

### 4. 지원 파일포맷

트랜센드 JetDrive Go 앱은 **FAT32** 파일시스템만 호환 가능합니다. 지원 파일포맷은 다음과 같습니다.

| 분류  | 파일 확장자                                                                   |  |  |  |
|-----|--------------------------------------------------------------------------|--|--|--|
| 사진  | JPG / JPEG / TIF / TIFF / BMP / BMPF / CIF / PNG / GIF / ICO / CUR / XBM |  |  |  |
| 동영상 | MP4 / MOV / M4V / AVI / WMV / AVI / MKV / FLV / MPG / RMVB / TS / 3gp    |  |  |  |
| 음악  | MP3 / AIF / WAV / AIFF / M4A / ACC                                       |  |  |  |
| 문서  | DOC / DOCX / XLS / XLSX / PPT / PPTX / PDF / TXT /                       |  |  |  |
|     | KEYNOTE / NUMBERS / PAGES/ htm / html / rtf                              |  |  |  |

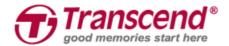

# 5. 시작하기

다음의 단계를 따라 JetDrive Go를 연결하시기 바랍니다.

1. 트랜센드 JetDrive Go 를 애플 기기의 라이트닝 커넥터에 직접 연결합니다.

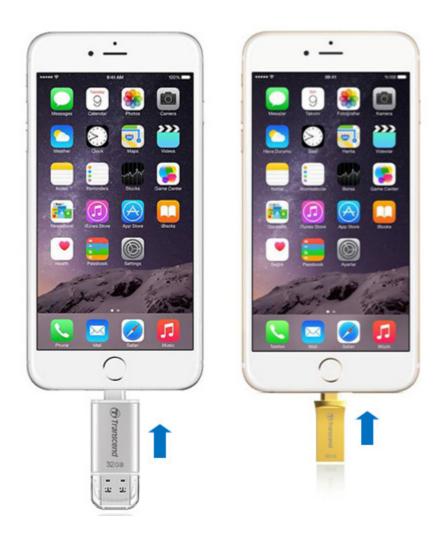

2. 처음 연결 시, JetDrive Go 앱 설치를 권장하는 메시지가 나타납니다. App Store 를 탭하여 지원 어플리케이션을 다운로드합니다.

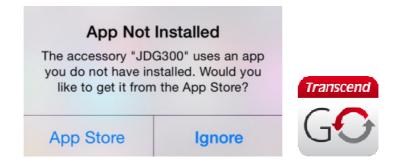

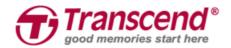

3. JetDrive Go 앱이 설치되면 JetDrive Go 를 기기에 연결할 때마다 아래와 같은 메시지가 나타납니다. "Allow"를 탭하면 앱과 JetDrive Go 가 연동됩니다.

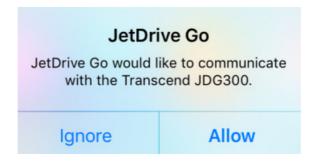

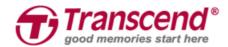

# 6. JetDrive Go 앱

1. JetDrive Go 앱 아이콘을 탭하여 앱을 실행합니다.

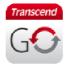

2. 아래와 같은 메인 페이지가 나타납니다.

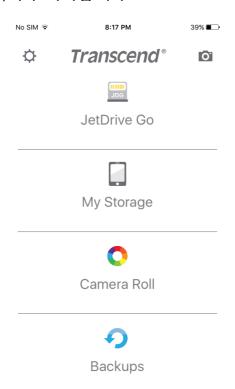

| 항목        | 설명                           | 주의                                           |                     |
|-----------|------------------------------|----------------------------------------------|---------------------|
| JetDrive  | JetDrive Go 에 저장된 파일 확인, 관리  | JetDrive Go 에 저장된 파일 확인, 관리 JetDrive Go 와 연결 | LotDrive Co 이 여겨 피어 |
| Go        |                              |                                              | JeiDilve GO 되 한글 글죠 |
| 내폴더<br>관리 | 개인 공간에 저장된 파일 확인, 관리         | JetDrive Go 가 연결되지                           |                     |
| 관리        |                              | 않아도 실행 가능                                    |                     |
| 카메라<br>앨범 | 라<br>  카메라 앨범의 사진/동영상 확인, 관리 | 라 기메기 애버의 내지(등여사 화의 과기                       | JetDrive Go 가 연결되지  |
| 앨범        |                              | 않아도 실행 가능                                    |                     |

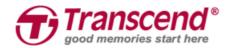

백업

### 카메라 앨범의 사진/동영상을 JetDrive Go 로 백업

JetDrive Go 와 연결 필요

### 7. 앱 항목 ①JetDrive Go

초기 사용 시 JetDrive Go 의 공간은 비어있습니다. JetDrive Go 에 저장된 파일이 폴더/사진/동영상/문서 파일 종류 별로 자동으로 분류됩니다.

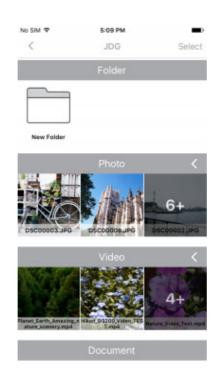

● 왼쪽 상단의 "<"를 탭하면 이전 페이지로 돌아갑니다.

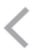

● 오른쪽 상단의 **"관리"**를 탭하여 파일을 선택합니다.

Select

● 각 항목 옆의 "<"를 탭하면 해당 항목의 파일을 모두 볼 수 있습니다. "v"를

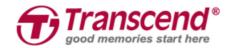

탭하면 해당 항목이 다시 축소됩니다.

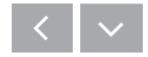

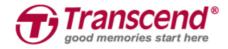

# 7.1 파일 탐색 모드

폴더를 탭하면 폴더에 저장된 모든 파일을 확인할 수 있습니다.

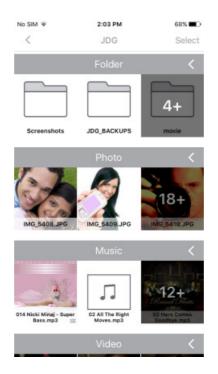

사진을 탭하여 파일을 크게 볼 수 있습니다.

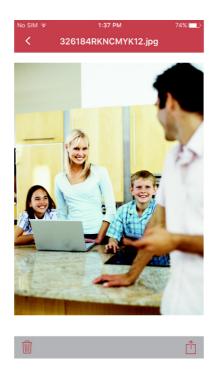

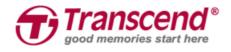

동영상을 탭하여 확인합니다.

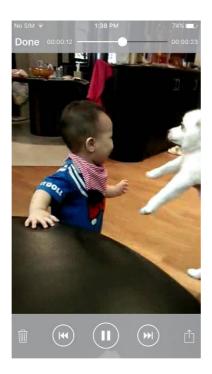

문서를 탭하면 크게 확인할 수 있습니다.

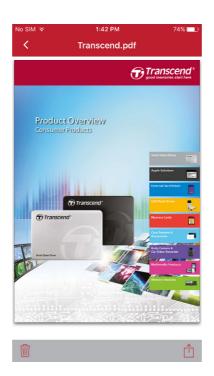

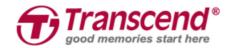

### 7.2 관리 모드

오른쪽 상단의 **"관리"**를 탭하면 파일을 선택할 수 있고 **"취소**"를 택하면 보기 모드로 돌아갑니다.

● 각 항목 옆의 "모두 선택"을 탭하면 해당 항목의 모든 파일이 선택되며 "모두 해제"를 탭하면 선택이 해제됩니다.

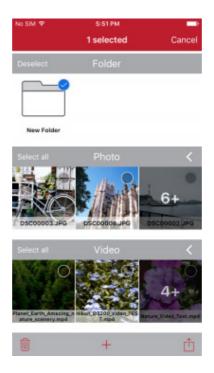

● 왼쪽 하단의 휴지통 아이콘을 탭하면 선택한 파일이 삭제됩니다. 삭제 여부를 다시 한 번 확인하는 메시지가 나타납니다.

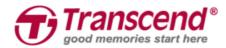

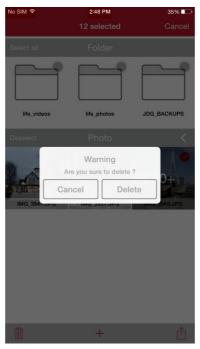

● 휴지통 아이콘 옆의 "+" 를 탭하면 새 폴더가 생성됩니다. 폴더의 이름을 입력하는 메시지가 나타납니다.

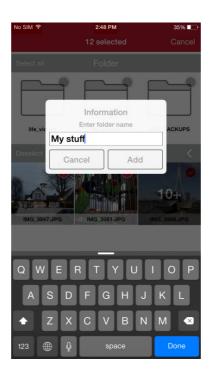

● 오른쪽 하단의 **"공유"** 아이콘을 탭하면 선택한 파일을 이동, 복사, 공유할 수 있습니다.

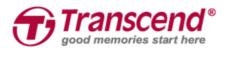

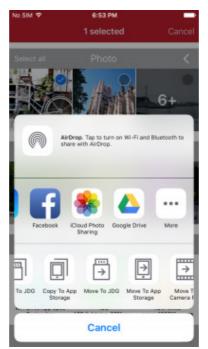

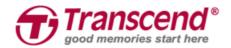

# 8. 앱 항목- ②내폴더 관리

내폴더 관리 항목은 초기 사용 시 비어있습니다. 개인 저장 공간의 파일이 폴더/사진/동영상/문서 파일 종류 별로 자동으로 분류됩니다.

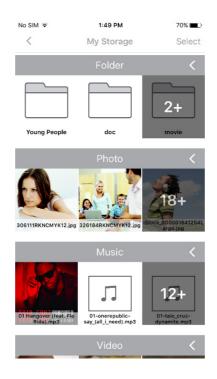

● 왼쪽 상단의 "<"를 탭하면 이전 페이지로 돌아갑니다.

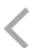

● 오른쪽 상단의 "관리"를 탭하여 파일을 선택합니다.

#### Select

● 각 항목 옆의 **"<"**를 탭하면 해당 항목의 파일을 모두 볼 수 있습니다. "V"를 탭하면 해당 항목이 다시 축소됩니다.

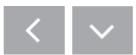

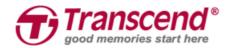

# 8.1 파일 탐색 모드

폴더를 탭하면 폴더에 저장된 모든 파일을 확인할 수 있습니다.

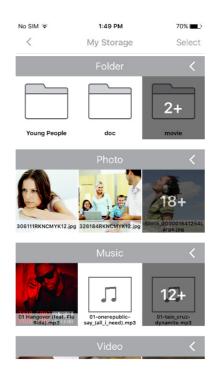

사진을 탭하여 파일을 크게 볼 수 있습니다.

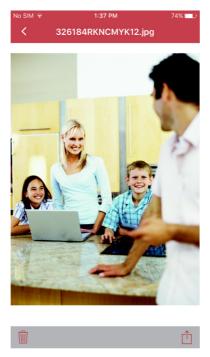

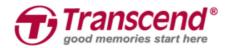

### 동영상을 탭하여 확인합니다.

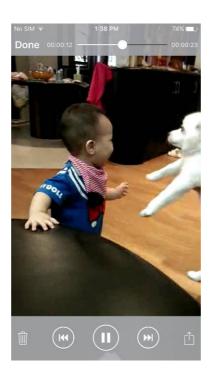

#### 문서를 탭하면 크게 확인할 수 있습니다.

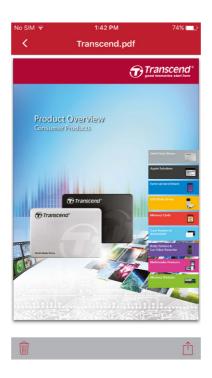

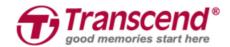

### 8.2 관리 모드

오른쪽 상단의 **"관리"**를 탭하면 파일을 선택할 수 있고 **"취소**"를 택하면 보기 모드로 돌아갑니다.

● 각 항목 옆의 "모두 선택"을 탭하면 해당 항목의 모든 파일이 선택되며 "모두 해제"를 탭하면 선택이 해제됩니다.

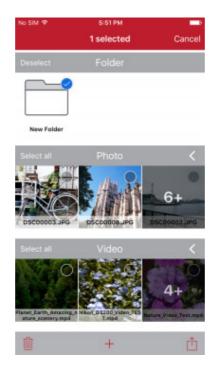

● 왼쪽 하단의 휴지통 아이콘을 탭하면 선택한 파일이 삭제됩니다. 삭제 여부를 다시 한 번 확인하는 메시지가 나타납니다.

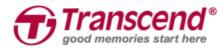

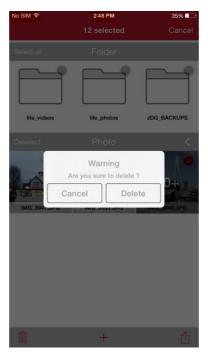

● 휴지통 아이콘 옆의 "+"를 탭하면 새 폴더가 생성됩니다. 폴더의 이름을 입력하는 메시지가 나타납니다.

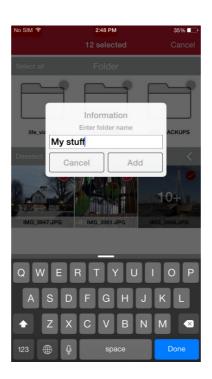

● 오른쪽 하단의 **"공유"** 아이콘을 탭하면 선택한 파일을 이동, 복사, 공유할 수 있습니다.

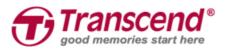

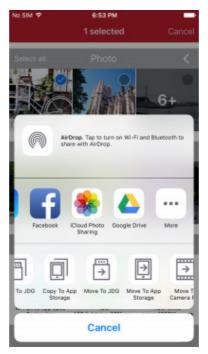

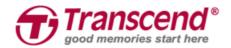

# 9. 앱 항목- ③카메라 앨범

JetDrive Go 앱을 통해 카메라 앨범을 애플 모바일 기기와 동기화할 수 있습니다. 파일이 사진/동영상의 두 종류로 자동 분류됩니다.

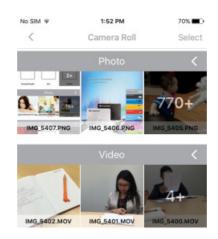

● 왼쪽 상단의 "<"를 탭하면 이전 페이지로 돌아갑니다.

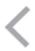

● 오른쪽 상단의 **"관리"를** 탭하여 파일을 선택합니다.

#### Select

● 각 항목 옆의 "<"를 탭하면 해당 항목의 파일을 모두 볼 수 있습니다. "v"를 탭하면 해당 항목이 다시 축소됩니다.

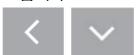

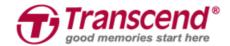

# <u>9.1 파일 탐색 모</u>드

사진을 탭하여 파일을 크게 볼 수 있습니다.

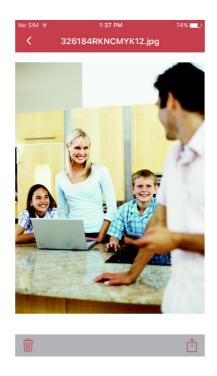

동영상을 탭하여 확인합니다.

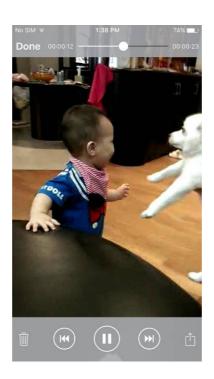

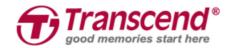

# 9.2 관리 모드

오른쪽 상단의 **"관리"를** 탭하면 파일을 선택할 수 있고 **"취소"**를 택하면 보기 모드로 돌아갑니다.

● 각 항목 옆의 "모두 선택"을 탭하면 해당 항목의 모든 파일이 선택되며 "모두 해제"를 탭하면 선택이 해제됩니다.

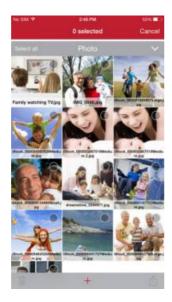

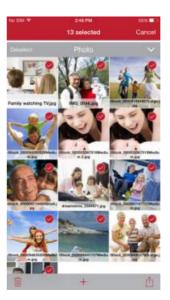

● 왼쪽 하단의 휴지통 아이콘을 탭하면 선택한 파일이 삭제됩니다. 삭제 여부를 다시 한 번 확인하는 메시지가 나타납니다.

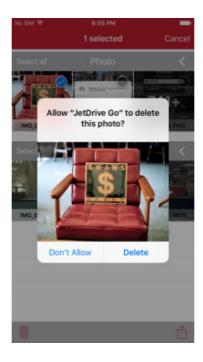

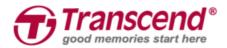

● 오른쪽 하단의 **"공유"** 아이콘을 탭하면 선택한 파일을 이동, 복사, 공유할 수 있습니다.

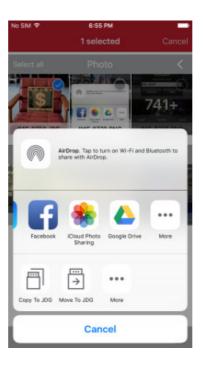

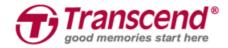

# 10. 앱 항목- ④백업

JetDrive Go 앱을 통해 카메라 앨범의 사진/동영상을 JetDrive Go 로 간편하게 백업할 수 있습니다.

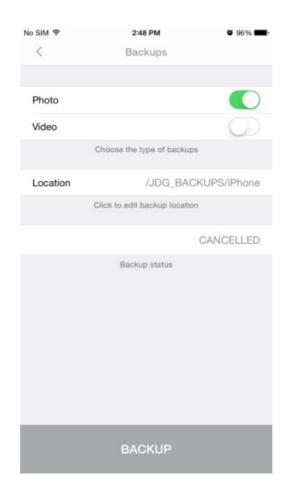

1. 사진 또는 동영상 백업 버튼을 활성화/비활성화하여 백업 옵션을 설정합니다.

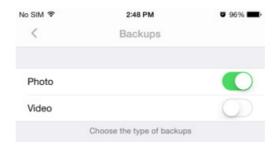

2. 백업 파일이 저장될 폴더를 선택합니다. 폴더를 선택할 수 있는 창이나타납니다.

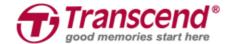

Location /JDG\_BACKUPS/iPhone
Click to edit backup location

3. 하단의 백업 버튼을 누르면 백업이 실행됩니다.

BACKUP

4. 백업 진행 상황이 표시됩니다.

CANCELLED Last backup : 2015-12-10 13:14:35

Backup status Backup status

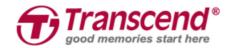

# 11. 앱 항목- ⑤설정

오른쪽 상단의 설정 아이콘을 탭하면 JetDrive Go 의 정보를 확인할 수 있습니다.

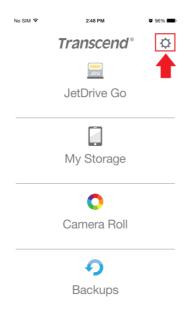

저장 공간 및 관련 정보가 표시됩니다.

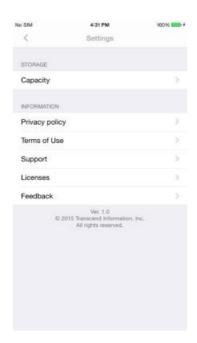

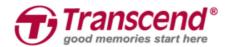

### 11.1 저장 공간

용량을 탭하면 애플 기기와 JetDrive Go USB 의 사용 가능한 공간과 전체 용량을 확인할 수 있습니다.

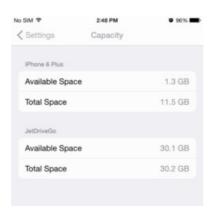

### 11.2 정보 확인

정보 확인 메뉴를 통해 개인 정보 보호 정책, 이용 약관 및 관련 라이선스 등을 확인할 수 있습니다. 또한 트랜센드 공식 홈페이지의 고객 지원 서비스 및 메일 발송을 통해 기술 지원 요청이 가능합니다.

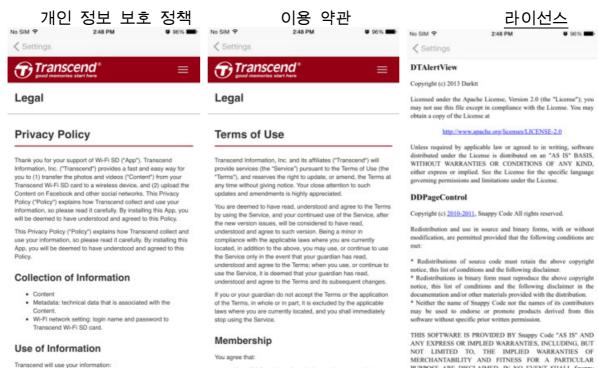

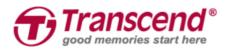

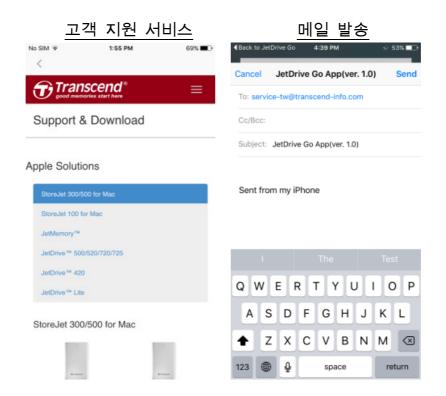

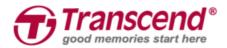

### 12. End-User License Agreement (EULA)

#### Software license terms

Generally. Transcend Information, Inc. ("Transcend") is willing to grant the following license to install or use the software and/or firmware ("Licensed Software") pursuant to this End-User License Agreement ("Agreement"), whether provided separately or associated with a Transcend product ("Product"), to the original purchaser of the Product upon or with which the Licensed Software was installed or associated as of the time of purchase ("Customer") only if Customer accepts all of the terms and conditions of this Agreement. PLEASE READ THESE TERMS CAREFULLY. USING THE SOFTWARE WILL CONSTITUTE CUSTOMER'S ACCEPTANCE OF THE TERMS AND CONDITIONS OF THIS AGREEMENT. IF YOU DO NOT AGREE TO THE TERMS AND CONDITIONS OF THIS AGREEMENT, DO NOT INSTALL OR USE THE LICENSED SOFTWARE.

License Grant. Transcend grants to Customer a personal, non-exclusive, non-transferable, non-distributable, non-assignable, non-sublicensable license to install and use the Licensed Software on the Product in accordance with the terms and conditions of this Agreement. Intellectual Property Right. As between Transcend and Customer, the copyright and all other intellectual property rights in the Licensed Software are the property of Transcend or its supplier(s) or licensor(s). Any rights not expressly granted in this License are reserved to Transcend.

License Limitations. Customer may not, and may not authorize or permit any third party to: (a) use the Licensed Software for any purpose other than in connection with the Product or in a manner inconsistent with the design or documentations of the Licensed Software; (b) license, distribute, lease, rent, lend, transfer, assign or otherwise dispose of the Licensed Software or use the Licensed Software in any commercial hosted or service bureau environment; © reverse engineer, decompile, disassemble or attempt to discover the source code for or any trade secrets related to the Licensed Software, except and only to the extent that such activity is expressly permitted by applicable law notwithstanding this limitation; (d) adapt, modify, alter, translate or create any derivative works of the Licensed Software; (e) remove, alter or

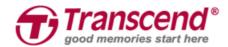

obscure any copyright notice or other proprietary rights notice on the Licensed Software or Product; or (f) circumvent or attempt to circumvent any methods employed by Transcend to control access to the components, features or functions of the Product or Licensed Software.

**Copying**. Customer may not copy the Licensed Software except that one copy of any separate software component of the Licensed Software may be made to the extent that such copying is necessary for Customer's own backup purposes.

Open Source. The Licensed Software may contain open source components licensed to Transcend pursuant to the license terms specified as below, GNU General Public License (GPL); GNU Lesser General Public License (LGPL); Apache License; MIT License; Berkeley Standard Distribution (BSD), the terms of which are currently available at; and/or Code Project Open License (CPOL).

Customer may visit <a href="http://www.transcend-info.com/Legal/?no=10">http://www.transcend-info.com/Legal/?no=10</a> to learn specifics of the open source components contained in the Licensed Software and the respective license terms thereof ("Open Source License"). In the event that this Agreement conflicts with the requirements of the above one or more Open Source License with respect to the use of the corresponding open source components, Customer agrees to be bound by such one or more Open Source License.

Disclaimer. TRANSCEND MAKES NO WARRANTY AND REPRESENTATIONS
ABOUT THE SUITABILITY, RELIABILITY, AVAILABILITY, TIMELINESS, LACK OF
VIRUSES OR OTHER HARMFUL COMPONENTS AND ACCURACY OF THE
INFORMATION, LICENSED SOFTWARE, PRODUCTS, SERVICES AND RELATED
GRAPHICS CONTAINED WITHIN THE LICENSED SOFTWARE FOR ANY
PURPOSE. ALL SUCH INFORMATION, LICENSED SOFTWARE, PRODUCTS,
SERVICES AND RELATED GRAPHICS ARE PROVIDED "AS IS" WITHOUT
WARRANTY OF ANY KIND. TRANSCEND HEREBY DISCLAIMS ALL
WARRANTIES AND CONDITIONS WITH REGARD TO THIS INFORMATION,
LICENSED SOFTWARE, PRODUCTS, SERVICES AND RELATED GRAPHICS,
INCLUDING ALL IMPLIED WARRANTIES AND CONDITIONS OF

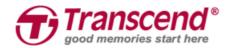

MERCHANTABILITY, FITNESS FOR A PARTICULAR PURPOSE, WORKMANLIKE EFFORT, TITLE, AND NON-INFRINGEMENT. IN NO EVENT SHALL TRANSCEND BE LIABLE FOR ANY DIRECT, INDIRECT, PUNITIVE, INCIDENTAL, SPECIAL, CONSEQUENTIAL DAMAGES OR ANY DAMAGES WHATSOEVER INCLUDING, WITHOUT LIMITATION, DAMAGES FOR LOSS OF USE, DATA OR 17 PROFITS, ARISING OUT OF OR IN ANY WAY CONNECTION WITH THE USE, PERFORMANCE OR ACCURACY OF THE LICENSED SOFTWARE OR WITH THE DELAY OR INABILITY TO USE THE LICENSED SOFTWARE, OR THE PRODUCT WITH WHICH THE LICENSED SOFTWARE IS ASSOCIATED, WHETHER BASED ON CONTRACT, TORT, NEGLIGENCE, STRICT LIABILITY OR OTHERWISE, EVEN IF TRANSCEND HAS BEEN ADVISED OF THE POSSIBILITY OF SUCH DAMAGES.

Limitation of Liability. IN ANY CASE, TRANSCEND 'S LIABILITY ARISING OUT OF OR IN CONNECTION WITH THIS AGREEMENT WILL BE LIMITED TO THE TOTAL AMOUNT ACTUALLY AND ORIGINALLY PAID AT RETAIL BY CUSTOMER FOR THE PRODUCT. The foregoing Disclaimer and Limitation of Liability will apply to the maximum extent permitted by applicable law. Some jurisdictions do not allow the exclusion or limitation of incidental or consequential damages, so the exclusions and limitations set forth above may not apply.

Termination. Transcend may, in addition to any other remedies available to Transcend, terminate this Agreement immediately if Customer breaches any of its obligations under this Agreement. Miscellaneous. (a) This Agreement constitutes the entire agreement between Transcend and Customer concerning the subject matter hereof, and it may only be modified by a written amendment signed by an authorized executive of Transcend. (b) Except to the extent applicable law, if any, provides otherwise, this Agreement will be governed by the law of the Republic of China, excluding its conflict of law provisions. © If any part of this Agreement is held invalid or unenforceable, and the remaining portions will remain in full force and effect. (d) A waiver by either party of any term or condition of this Agreement or any breach thereof, in any one instance, will not waive such term or condition or any subsequent breach thereof. (e) Transcend may assign its rights under this Agreement without condition. (f)

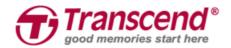

This Agreement will be binding upon and will inure to the benefit of the parties, their successors and permitted assigns.

© 2015 Transcend Information, Inc. All rights reserved. All brand names are registered trademarks of their respective owners. Specifications subject to change without notice.